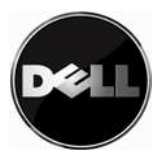

## **Dell PowerVault™TL4000/TL2000 – Handbuch zur Failover-Konfiguration**

In diesem Dokument werden die Failoverfunktion beschrieben und die unterstützten Failover-Konfigurationen für die Dell PowerVault™-Produkte TL4000 und TL2000 erläutert. Hierzu gehören auch Anweisungen zur Konfiguration des Kassettenarchivs, der Laufwerke und des Host-Servers für jede Failover-Konfiguration.

Beachten Sie, dass die unterstützten Konfigurationen eng mit der Generation der LTO-Laufwerke und dem im Kassettenarchiv installierten Formfaktor zusammenhängen. Siehe hierzu die Tabellen 1 und 2 zur unterstützten Dell PowerVault™Failover-Konfigurationsmatrix.

### **Inhalt**

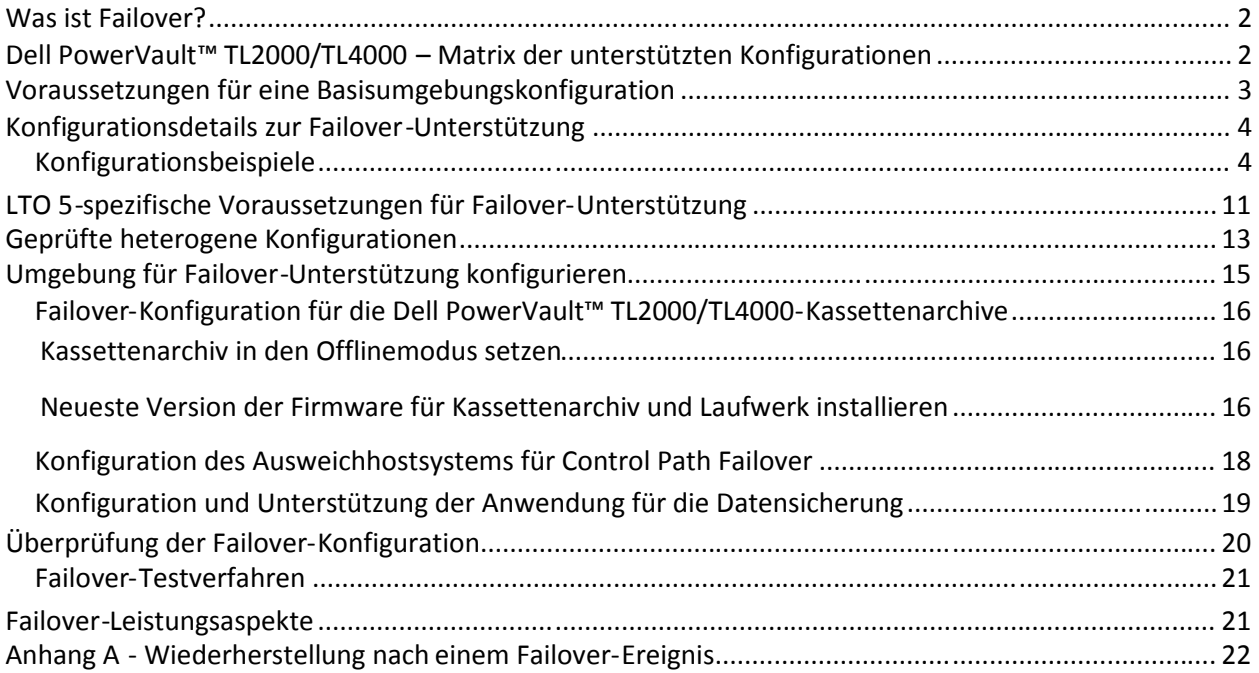

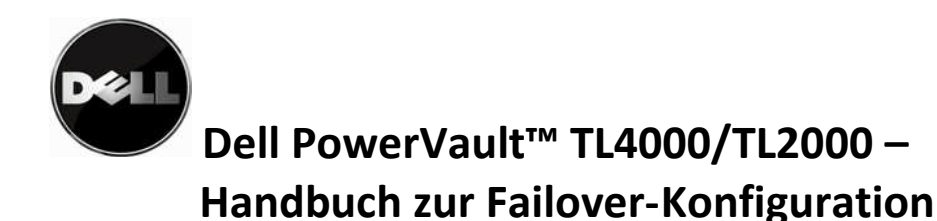

### <span id="page-1-0"></span>**Was ist Failover?**

Failover ist eine Zusatzfunktion für die Dell PowerVault TM Kassettenarchive TL4000 und TL2000. Diese Funktion ermöglicht automatisches Pfad-Failover für einen vorkonfigurierten redundanten Pfad, wenn ein Hostadapter oder ein Steuerpfadlaufwerk ausfällt und dabei der aktuelle Job nicht abgebrochen wird. Die Failoverfunktion ermöglicht die Fehlerbehebung auf einem Alternativpfad, wenn auf dem Primärpfad ein permanenter Fehler auftritt. Das Failover-Ereignis wird vom Kassettenarchiv aktiviert und vom Einheitentreiber verarbeitet. Somit ist die Transparenz für die aktive Datensicherungsanwendung gewährleistet.

Es werden zwei Arten von Path Failover unterschieden: Data Path Failover (DPF) und Control Path Failover (CPF). Beide Arten sind eng miteinander verwandt. Der Unterschied liegt darin, dass DPF automatisches Failover bei der Datenübertragung unterstützt und für die Fehlerbehebung bei Systemen, die mit Bandlaufwerken verbunden sind, geeignet ist. CPF hingegen unterstützt automatisches Failover bei der Übertragung von Befehlen für das Verschieben von Bandkassetten. Beispiele zu den möglichen Konfigurationen finden Sie im den Abschnitten zu den unterstützten Failover-Konfigurationen in diesem Dokument.

### <span id="page-1-1"></span>**Dell PowerVault™TL2000/TL4000 – Matrix der unterstützten Konfigurationen**

Der Abschnitt zur Konfigurationsmatrix bietet eine Kurzübersicht zu Laufwerkkonfigurationen, die Failover-Funktionen in einem Dell PowerVault™-Kassettenarchiv TL2000 oder TL4000 unterstützen.

Wichtiger Hinweis: Failover-Funktionen werden für Konfigurationen mit LTO 3-Laufwerken nicht unterstützt.

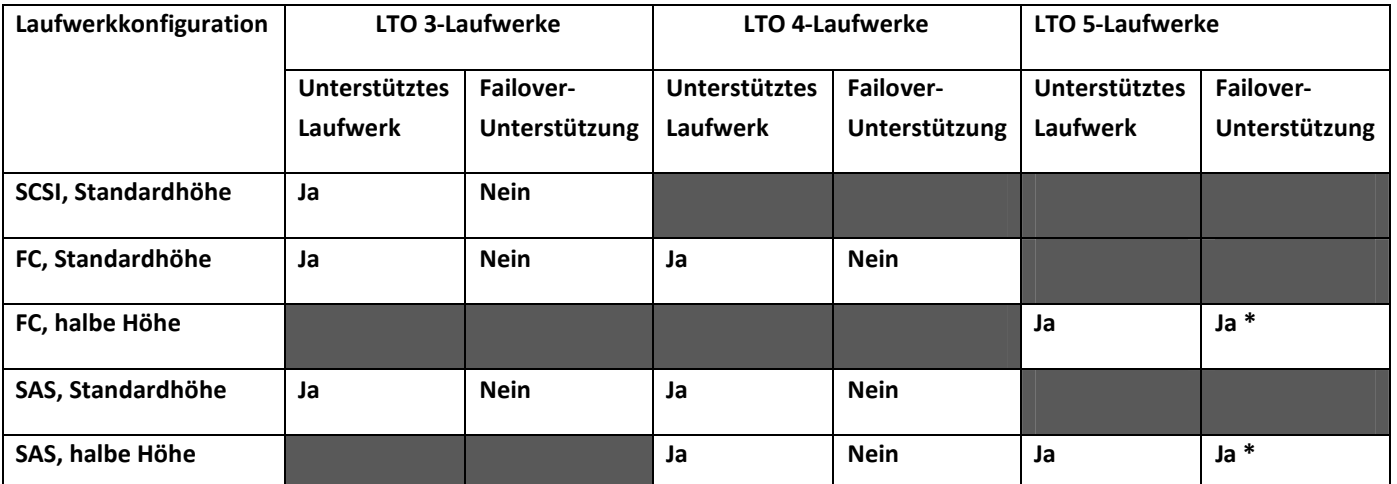

**Tabelle 1: Dell PowerVault™TL2000 Matrix der unterstützten Failover-Konfigurationen**

\* Erfordert ein Dell PowerVault™-Kassettenarchiv TL2000, das mit zwei LTO 5-Laufwerken halber Höhe konfiguriert ist.

**2** | Seite 31.12.09 Version 2.0

Die aktuelle Dokumentation und Aktualisierungen finden Sie unter www.dell.com\support.

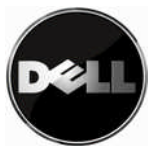

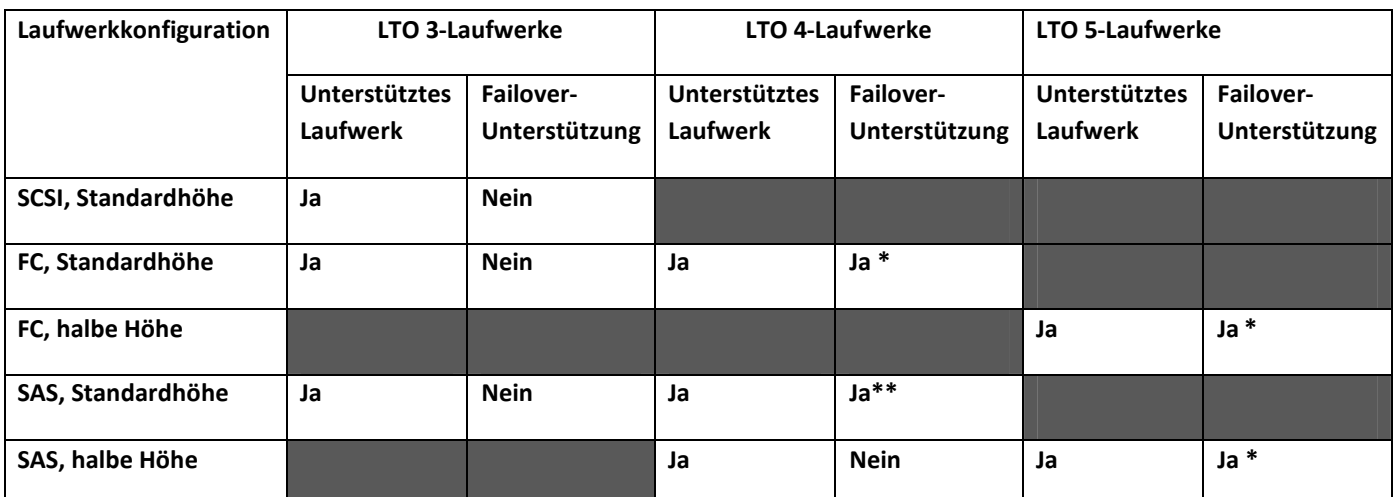

**Tabelle 2: Dell Power Vault™TL4000 – Matrix der unterstützten Failover-Konfigurationen**

\*Erfordert ein Dell PowerVault™-Kassettenarchiv TL4000 mit mindestens zwei konfigurierten LTO 5- Laufwerken halber Höhe; zwei homogene LTO 4-Laufwerke müssen in derselben Partition vorhanden sein, um Failover-Funktionen für den vollständigen Pfad zu unterstützen.

\*\*Wenn nur ein LTO 4 SAS-Laufwerk im Bandnarchiv oder in der Partition installiert ist, werden nur Failover-Funktionen für den Datenpfad unterstützt.

### <span id="page-2-0"></span>**Voraussetzungen für eine Basisumgebungskonfiguration**

Es müssen bestimmte grundlegende Konfigurationsumgebungen vorhanden sein, um die Failoverfunktion der Dell PowerVault™-Kassettenarchive TL2000/TL4000 unterstützen zu können. Einzelheiten finden Sie in der folgenden Tabelle.

Wichtige Hinweise:

Umgebungen mit verschiedenen Laufwerktyen werden nicht empfohlen. Wird bei Kassettenarchiven mit unterschiedlichen Laufwerken in einer Partition trotzdem eine Failover-Konfiguration gewünscht, müssen Sie die Konfigurationsvoraussetzungen für eine LTO 5-Umgebung beachten und das Kassettenarchiv darf nur einen LTO 4-Datenträger für Sicherungen enthalten.

Failover-Funktionen werden bei TL4000-Kassettenarchiven mit nur einem LTO 4 SAS-Laufwerk oder in einer einzelnen Kassettenarchivpartition unterstützt; Failover-Funktionen für Datenpfade können jedoch bei Bedarf konfiguriert werden.

Zwei homogene LTO 4-Laufwerke müssen in derselben Partition vorhanden sein, um Failover-Funktionen für den vollständigen Pfad zu unterstützen.

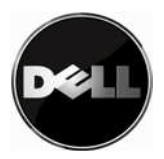

| LT0 4-Konfigurationen                                                                                                    | LT0 5-Konfigurationen                                                                                                    |
|----------------------------------------------------------------------------------------------------|----------------------------------------------------------------------------------------------------|
| LTO<br>4-Laufwerke<br>homogene<br>mit<br>Zwei<br>$\bullet$<br>Standardhöhe (Fibre-Channel oder SAS) in einer<br>zentralen Kassettenarchivpartition                                                                                                    | Zwei oder mehr homogene LTO 5-Laufwerke (Fibre-<br>٠<br>Channel<br>oder<br>SAS)<br>in<br>einer<br>zentralen<br>Kassettenarchivpartition                                                                                                    |
| Aktivierter Steuerpfad auf allen Laufwerken in<br>der Partition                                                                                                    | Aktivierter Steuerpfad auf allen Laufwerken in der<br>$\bullet$<br>Partition                                                                                                    |
| Microsoft Windows 2003, Windows 2008 oder<br>2008<br>R2 auf dem Host-Server<br>Windows<br>installiert<br>Einheitentreiber für das Dell PowerVault™<br>$\bullet$<br>TL4000-Kassettenarchiv wird auf dem Host-<br>Server ausgeführt<br>Auf dem Hostsystem muss CommVault Galaxy<br>$\bullet$<br>6.1 SP4 oder höher oder Commvault Simpana | Microsoft Windows 2003, Windows 2008 oder Windows<br>$\bullet$<br>2008 R2 auf dem Host-Server installiert<br>für<br>Einheitentreiber<br>die<br>Dell<br>PowerVault™<br>$\bullet$<br>TL4000\TL2000-Kassettenarchive wird auf dem Host-<br>Server ausgeführt<br>Auf dem Hostsystem muss CommVault Galaxy 7.0 SP4<br>$\bullet$<br>oder höher installiert sein<br>Failover wurde über einen Lizenzschlüssel auf dem Dell<br>$\bullet$ |
| 7.0 SP4 oder höher installiert sein<br>Failover wurde über einen Lizenzschlüssel auf<br>$\bullet$<br>dem Dell PowerVault™ TL4000-Kassettenarchiv<br>aktiviert                                                                                                    | TL4000- oder TL2000-Kassettenarchiv<br>PowerVault™<br>aktiviert<br>Lizenz für gemeinsam genutzten Speicher wurde auf die<br>$\bullet$<br>CommVault-Datensicherungsanwendung angewendet                                                                                                    |
| Lizenz für gemeinsam genutzten Speicher<br>wurde auf die CommVault-Datensicherungs-<br>anwendung angewendet                                                                                                    | $\cdots$ $\cdots$                                                                                                    |

**Tabelle 3: Voraussetzungenen für Failover-Konfigurationen**

### <span id="page-3-0"></span>**Konfigurationsdetails zur Failover-Unterstützung**

In diesem Abschnitt werden die Konfigurationsvoraussetzungen erläutert, die erfüllt sein müssen, um Failover-Unterstützung durch die Dell PowerVault™ TL2000- oder TL4000-Kassettenarchive zu gewährleisten.

Wichtiger Hinweis: Die Failover-Unterstützung ist bei Konfigurationen mit LTO 4-Laufwerken auf das Dell PowerVault™TL4000-Kassettenarchiv begrenzt.

### <span id="page-3-1"></span>**Konfigurationsbeispiele**

Einzelheiten zur Verkabelung der unterstützten Failover-Konfigurationen finden Sie in den folgenden Abbildungen. Das als Failover-Pfad angezeigte Laufwerk muss sich hierbei nicht im Standby-Modus befinden (d. h. nicht in Gebrauch sein), damit ein Failover stattfinden kann.

#### **Failover-Referenzkonfiguration 1:**

#### **Ein Host, ein Fibre-Channel-Switch und ein Dell PowerVault™-Kassettenarchiv mit zwei Fibre-Channel-Laufwerken**

Bei dieser Konfiguration findet ein Failover statt, wenn eines der Laufwerke im Kassettenarchiv ausfällt (Hardwarefehler oder die Verbindung zwischen Laufwerk und Fibre-Channel-Switch wird unterbrochen). Die physische Verbindung bei dieser Konfiguration ist in Abbildung 1 dargestellt.

Wichtiger Hinweis: Das Fibre-Channel-Laufwerk kann ein LTO 4- oder LTO 5-Laufwerk sein.

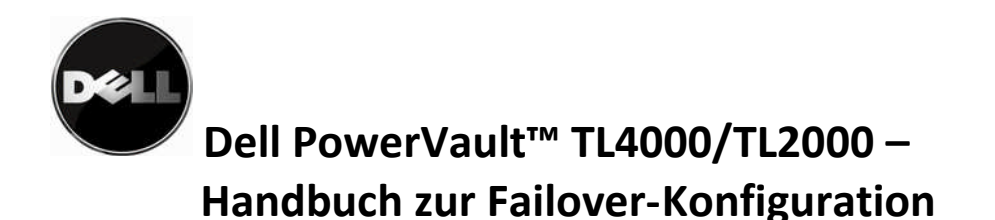

(ein Host, ein Switch, zwei Fibre-Channel-Laufwerke)

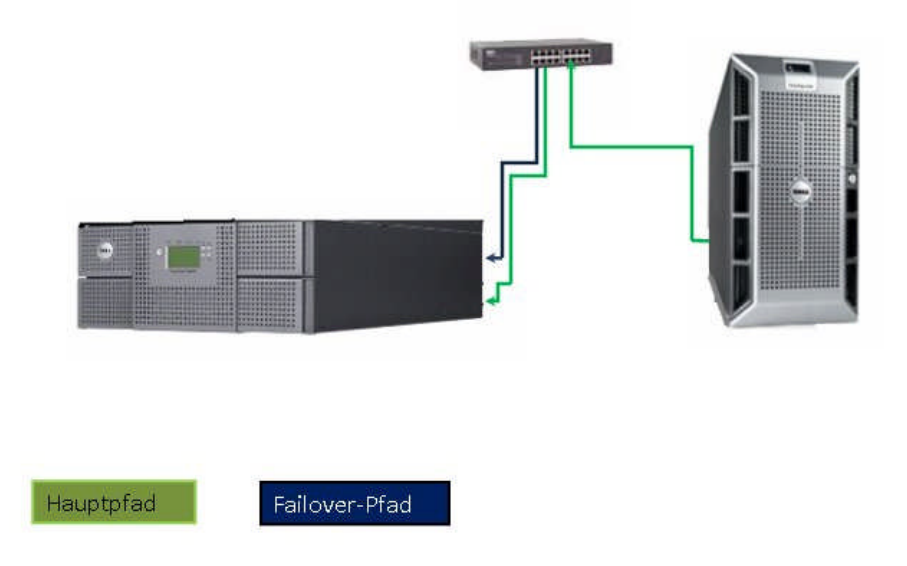

**Abbildung 1: Referenzkonfiguration 1**

#### **Failover-Referenzkonfiguration 2:**

#### **Ein Host mit Fibre-Channel-HBA (Host Bus Adapter) mit zwei Anschlüssen, zwei Fibre-Channel-Switches und ein Dell PowerVault™-Kassettenarchiv mit zwei Fibre-Channel-Laufwerken**

Bei dieser Konfiguration findet ein Failover in einem der folgenden Fälle statt:

- Eines der Laufwerke im Kassettenarchiv fällt aus (Hardwarefehler oder die Verbindung zwischen Laufwerk und Fibre-Channel-Switch wird unterbrochen)
- Einer der Switches fällt aus
- Einer der HBA-Anschlüsse fällt aus

Die physische Verbindung bei dieser Konfiguration ist in Abbildung 2 dargestellt.

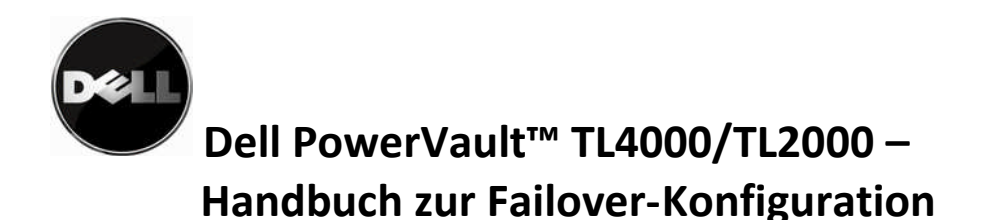

(ein Host, zwei HBAs, zwei Switches, zwei Fibre-Channel-Laufwerke)

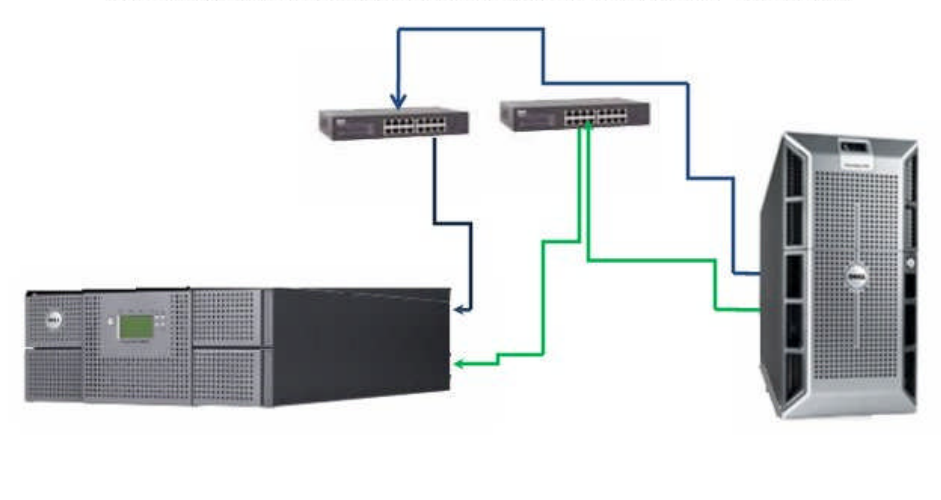

Hauptpfad

Failover-Pfad

**Abbildung 2: Referenzkonfiguration 2**

#### **Failover-Referenzkonfiguration 3:**

#### **Ein Host mit zwei SAS-HBAs und ein Dell PowerVault™-Kassettenarchiv mit zwei SAS-Laufwerken**

Bei dieser Konfiguration findet ein Failover in einem der folgenden Fälle statt:

- Eines der Laufwerke fällt aus (Hardwarefehler oder die Verbindung zwischen Laufwerk und Anschluss am HBA wird unterbrochen)
- Einer der HBA-Anschlüsse fällt aus
- Einer der Anschlüsse in einem Laufwerk fällt aus

Diese Konfiguration nutzt in vollem Umfang Failover-Funktionen für den vollständigen Pfad; der Schutz erfolgt über Daten- und Steuerpfad.

Die physische Verbindung bei dieser Konfiguration ist in Abbildung 3 dargestellt.

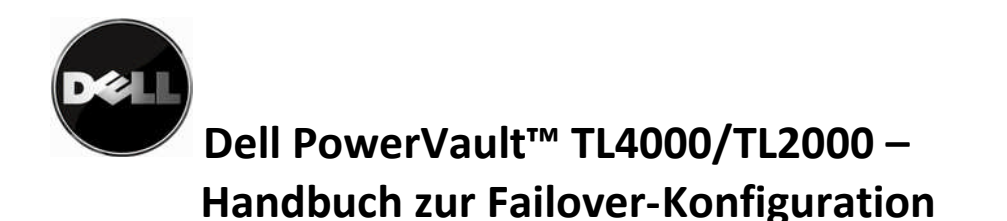

(ein Host mit zwei HBAs, zwei SAS-Laufwerke)

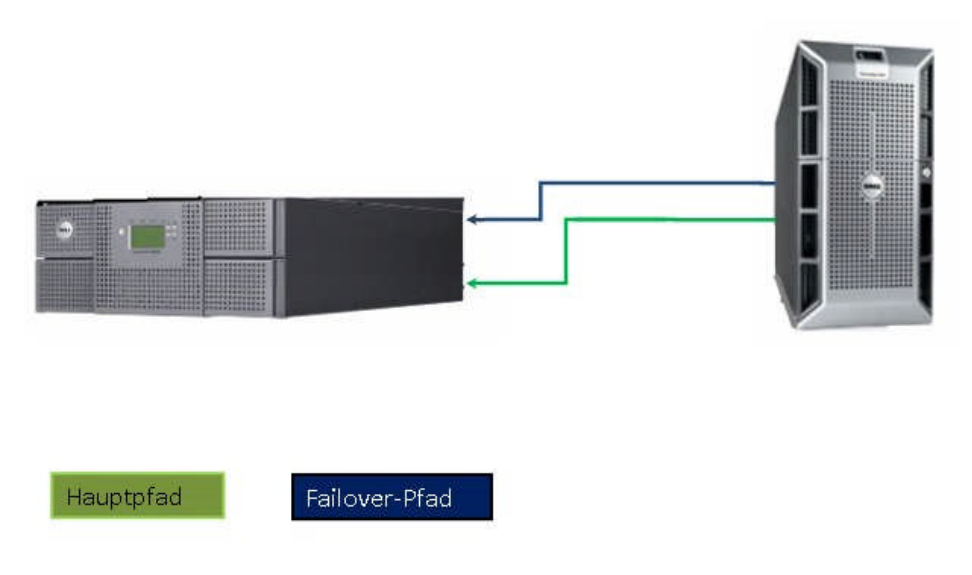

**Abbildung 3: Referenzkonfiguration 3**

**Failover-Referenzkonfiguration 4:**

### **Ein Host mit zwei Fibre-Channel-HBAs, zwei Fibre-Channel-Switches und ein Dell PowerVault™- Kassettenarchiv mit zwei Fibre-Channel-Laufwerken**

Bei dieser Konfiguration findet ein Failover in einem oder mehreren der folgenden Fälle statt:

- Eines der Laufwerke fällt aus (Hardwarefehler oder die Verbindung zwischen Laufwerk und Anschluss am HBA wird unterbrochen)
- Einer der HBA-Controller fällt aus
- Einer der Switches fällt aus

Die physische Verbindung bei dieser Konfiguration ist in Abbildung 4 dargestellt.

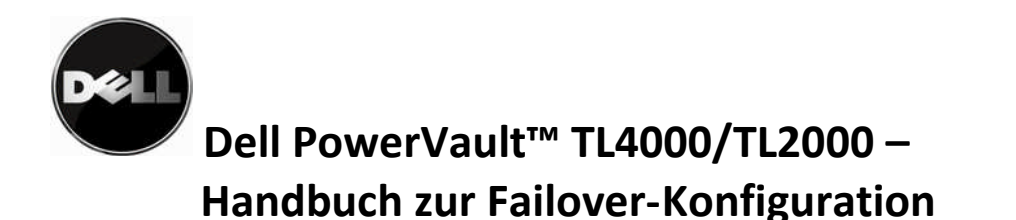

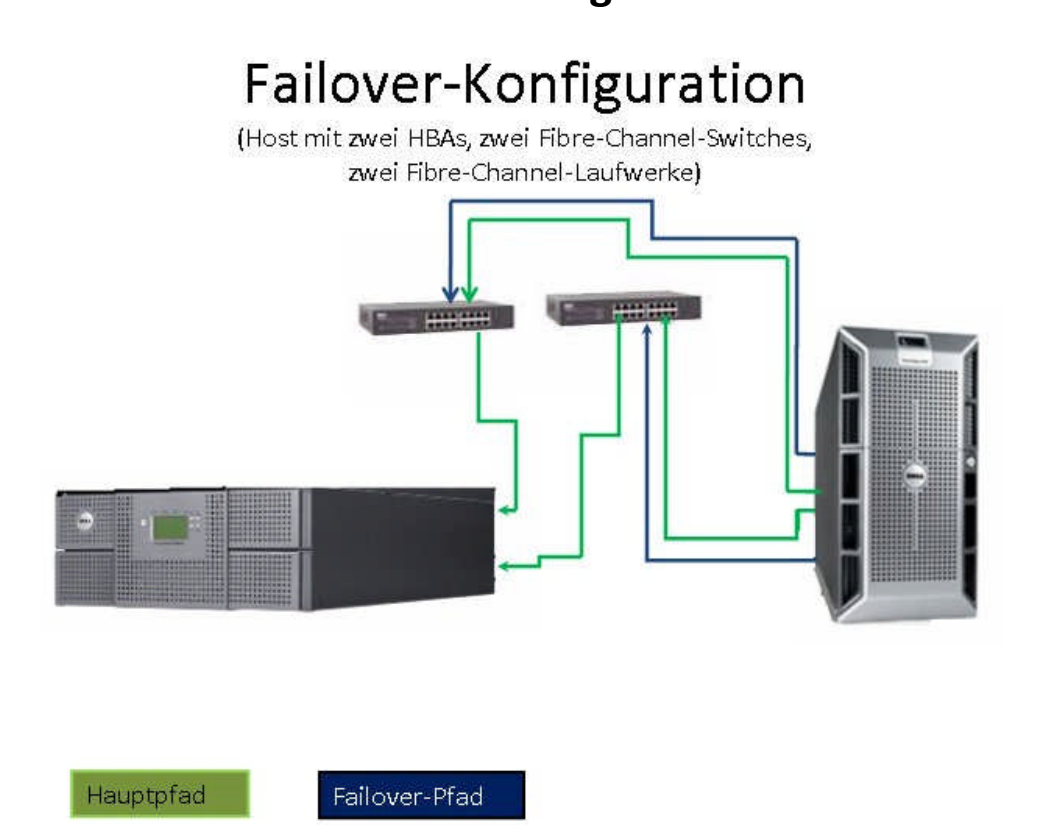

**Abbildung 4: Referenzkonfiguration 4**

#### **Failover-Referenzkonfiguration 5:**

#### **Zwei Hosts mit zwei Fibre-Channel-HBAs, zwei Fibre-Channel-Switches und ein Dell PowerVault™-Kassettenarchiv mit zwei Fibre Channel Fibre-Channel-Laufwerken**

Bei dieser Konfiguration findet ein Failover in einem oder mehreren der folgenden Fälle statt:

- Eines der Laufwerke fällt aus (Hardwarefehler oder die Verbindung zwischen Laufwerk und Anschluss am HBA wird unterbrochen)
- Einer der HBA-Controller fällt aus
- Einer der Switches fällt aus

Die physische Verbindung bei dieser Konfiguration ist in Abbildung 5 dargestellt.

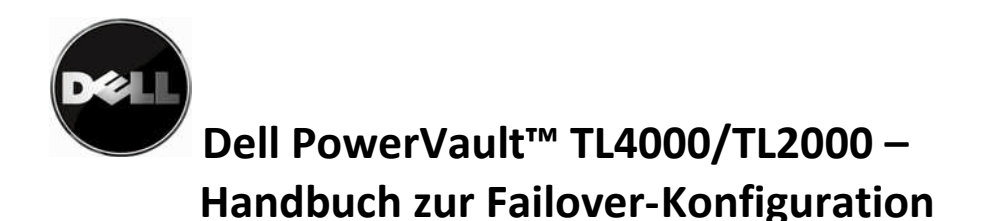

## Failover-Konfiguration mit mehreren Hosts

(zwei Hosts, zwei Fibre-Channel-Switches, zwei Fibre-Channel-Laufwerke)

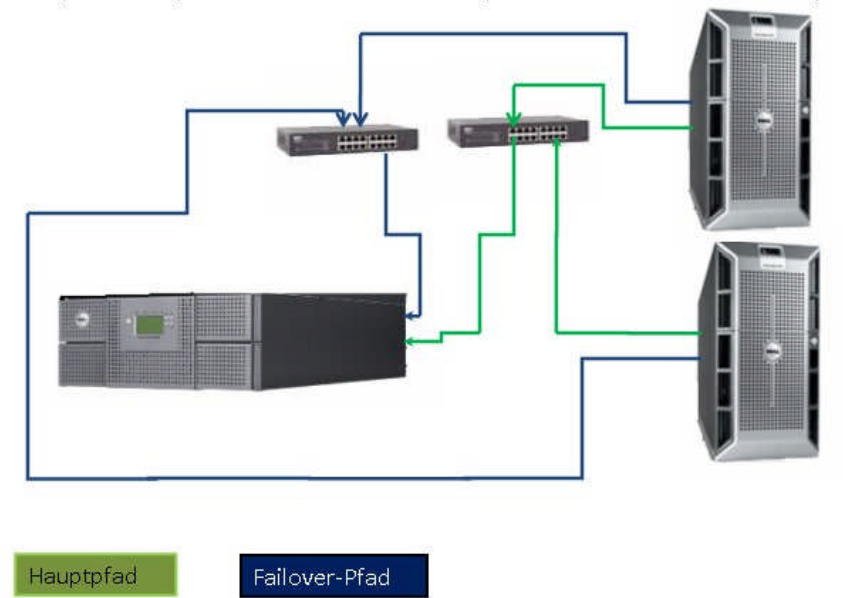

#### **Abbildung 5: Referenzkonfiguration 5**

Beachten Sie, dass es in SAN-Umgebungen bei der gemeinsamen Benutzung von Ressourcen auf mehreren Hosts zu Leistungsengpässen bei Datensicherungen kommen kann. Ein Failover-Ereignis auf dem System kann zu noch stärkeren Leistungseinbußen führen. Failover ist eine Möglichkeit, den Datenfluss bei der Speicherung bei einem Fehler im Kommunikationspfad zwischen Host und Laufwerk oder Kassettenarchiv aufrechtzuerhalten. Allerdings muss der für die Systemumgebung zuständige Administrator den Status des Systems überwachen, um sicherzustellen, dass alle Pfade aktiv sind.

#### **Failover-Referenzkonfiguration 6:**

### **Ein Host mit einem SAS-HBA mit zwei Anschlüssen und ein Dell PowerVault™-Kassettenarchiv mit einem SAS-Laufwerk**

Bei dieser Konfiguration findet ein Failover nur statt, wenn einer der HBAs ausfällt. Diese Konfiguration unterstützt lediglich Datenpfad-Failover, da kein zweites Laufwerk für das Failover des Steuerpfades vorhanden ist. Die physische Verbindung bei dieser Konfiguration ist in Abbildung 6 dargestellt.

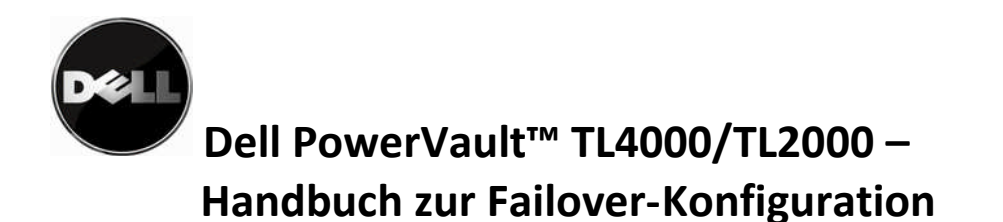

# Failover-Konfiguration mit einem einzigen SAS-Laufwerk

(ein Host mit zwei HBAs, ein SAS-Laufwerk)

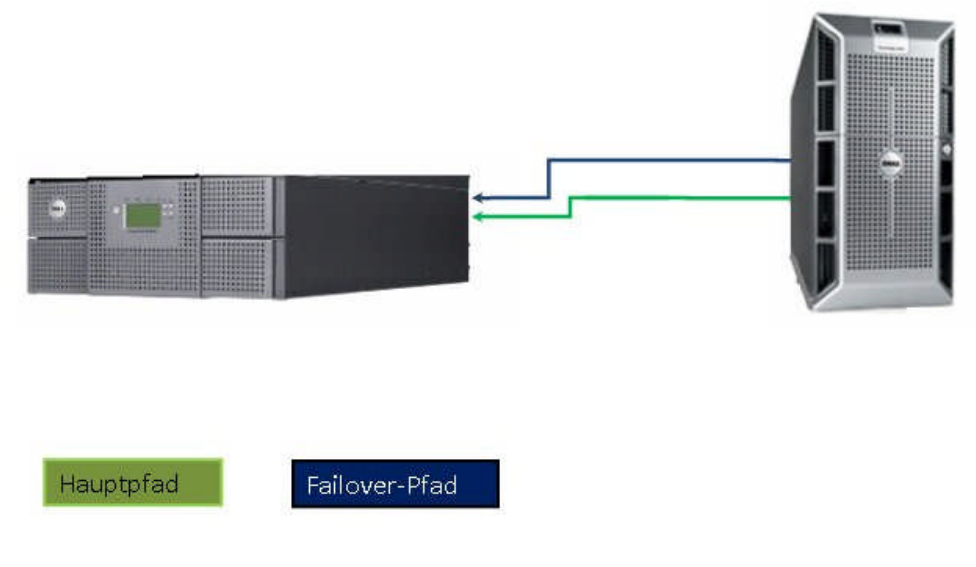

**Abbildung 6: Referenzkonfiguration 6**

**Failover-Referenzkonfiguration 7:**

#### **Ein Host mit zwei Fibre-Channel-HBAs, ein Fibre-Channel-Switch und ein Dell PowerVault™- Kassettenarchiv mit einem Fibre-Channel-Laufwerk**

Bei dieser Konfiguration findet ein Failover nur statt, wenn einer der HBAs ausfällt. Diese Konfiguration unterstützt lediglich Datenpfad-Failover, da kein zweites Laufwerk für das Failover des Steuerpfades vorhanden ist. Die physische Verbindung bei dieser Konfiguration ist in Abbildung 7 dargestellt.

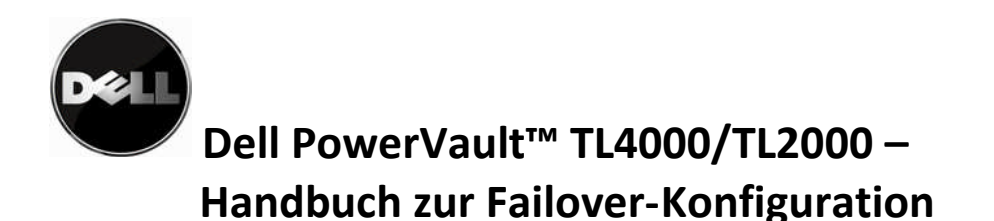

# Failover-Konfiguration mit einem einzigen Fibre-Channel-Laufwerk

(zwei HBAs, ein Fibre-Channel-Switch, ein Fibre-Channel-Laufwerk)

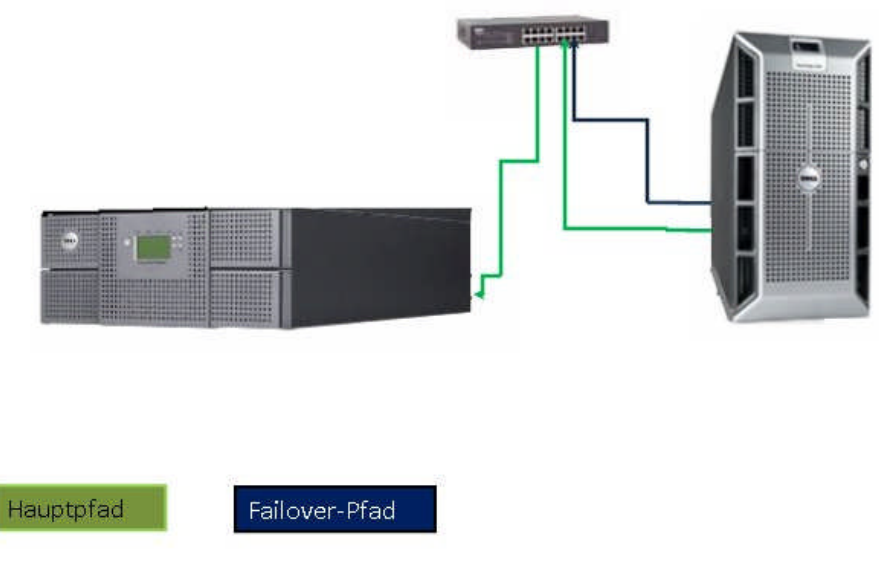

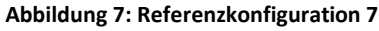

## <span id="page-10-0"></span>**LTO 5-spezifische Voraussetzungen für Failover-Unterstützung**

Die Einführung der LTO 5-Laufwerkunterstützung bei den Dell PowerVault™TL2000- und TL4000- Kassettenarchiven erlaubt weitere Failover-Konfigurationen. Diese Konfigurationen beziehen sich nur auf Dell PowerVault™TL2000- und TL4000-Kassettenarchive, die mit LTO 5-Laufwerken konfiguriert sind. Sie gelten nicht für LTO 4-Konfigurationen.

Wichtiger Hinweis: Failover wird nur auf Dell PowerVault™TL2000-Kassettenarchiven mit konfigurierten LTO 5-Laufwerken unterstützt.

### **Failover-Referenzkonfiguration 8:**

### **Ein Host mit zwei Fibre-Channel-Anschlüssen, ein Fibre-Channel-Switch und Dell PowerVault™- Kassettenarchiv mit drei Fibre-Channel-Laufwerken**

Bei dieser Konfiguration findet ein Failover in einem oder mehreren der folgenden Fälle statt:

- Eines der Laufwerke fällt aus (Hardwarefehler oder die Verbindung zwischen Laufwerk und Anschluss am HBA wird unterbrochen)
- Einer der Fibre-Channel-Anschlüsse im HBA fällt aus

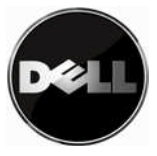

# Failover-Konfiguration

(ein Host, zwei Fibre-Channel-HBAs, ein Fibre-Channel-Switch, drei Fibre-Channel-Laufwerke)

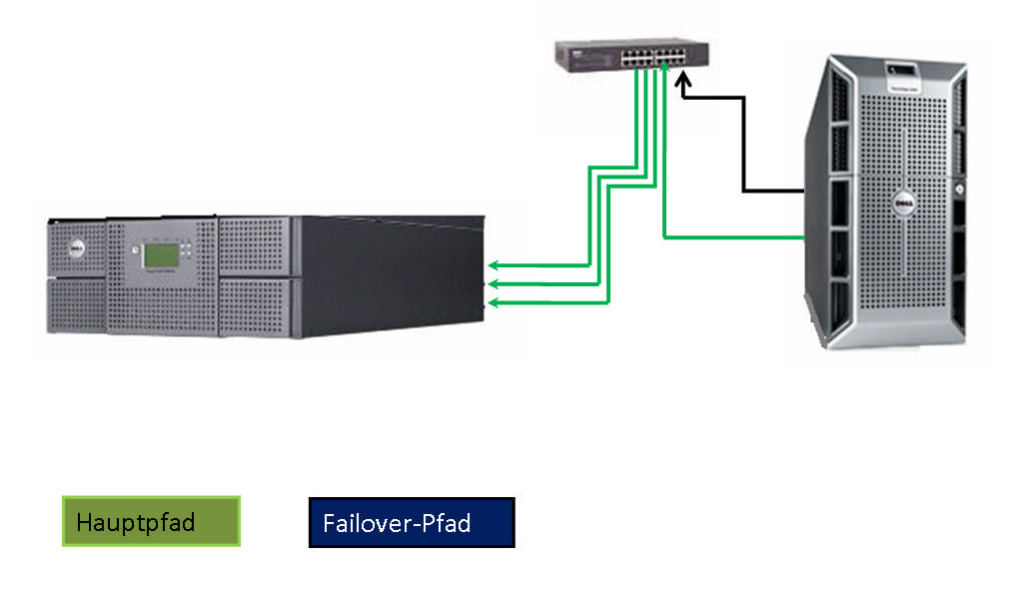

**Abbildung 8: Referenzkonfiguration 8**

Wichtiger Hinweis: Diese Konfiguration kann auf bis zu vier LTO 5-Laufwerke erweitert werden.

#### **Failover-Referenzkonfiguration 9:**

#### **Ein Host mit drei SAS-HBAs mit je zwei Anschlüssen und ein Dell PowerVault™-Kassettenarchiv mit drei SAS-Laufwerken**

Bei dieser Konfiguration findet ein Failover in einem oder mehreren der folgenden Fälle statt:

- Eines der Laufwerke fällt aus (Hardwarefehler oder die Verbindung zwischen Laufwerk und Anschluss am HBA wird unterbrochen)
- Einer der HBA-Controlleranschlüsse fällt aus
- Ein Anschluss in einem SAS-Laufwerk fällt aus

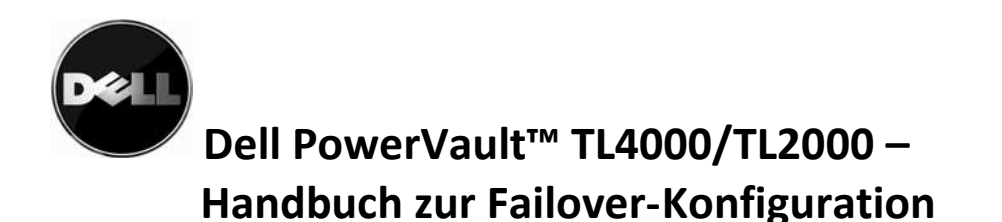

(ein Host mit drei HBAs mit zwei Anschlüssen. drei SAS-Laufwerke)

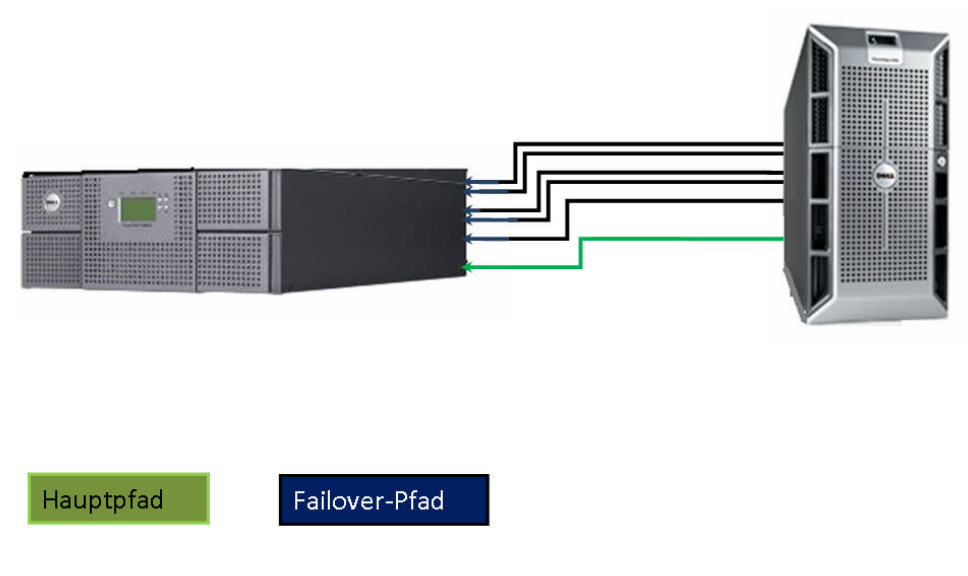

**Abbildung 9: Referenzkonfiguration 9**

Wichtiger Hinweis: Diese Konfiguration kann auf bis zu vier Laufwerke erweitert werden, wenn das Hostsystem vier SAS-HBAs mit zwei Anschlüssen unterstützt.

### <span id="page-12-0"></span>**Geprüfte heterogene Konfigurationen**

Heterogene Konfigurationen weisen einige Einschränkungen auf. Bei Konfigurationen mit LTO 4- und LTO 5- Laufwerken darf das Kassettenarchiv nur LTO 4-Datenträger enthalten, um einen einwandfreien Betrieb zu gewährleisten.

Wichtiger Hinweis: Heterogene Konfigurationen mit LTO 3-Laufwerken werden nicht unterstützt.

#### **Failover-Referenzkonfiguration 10:**

### **Ein Host, ein Fibre-Channel-Switch und ein PowerVault™-Kassettenarchiv mit einem LTO 4-Fibre-Channel- und einem LTO 5-Fibre-Channel-Laufwerk**

Bei dieser Konfiguration findet ein Failover statt, wenn eines der Laufwerke im Kassettenarchiv ausfällt (Hardwarefehler oder die Verbindung zwischen Laufwerk und Fibre-Channel-Switch wird unterbrochen). Die physische Verbindung bei dieser Konfiguration ist in Abbildung 10 dargestellt.

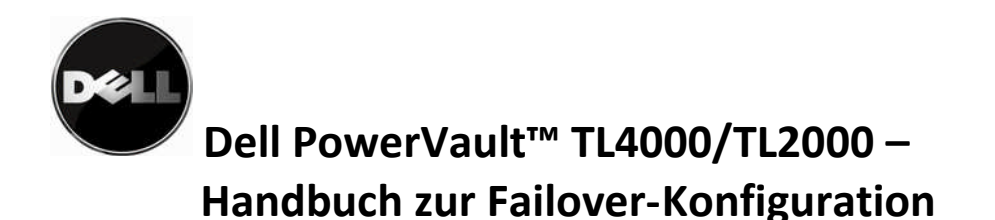

(ein Host, ein Switch, zwei Fibre-Channel-Laufwerke)

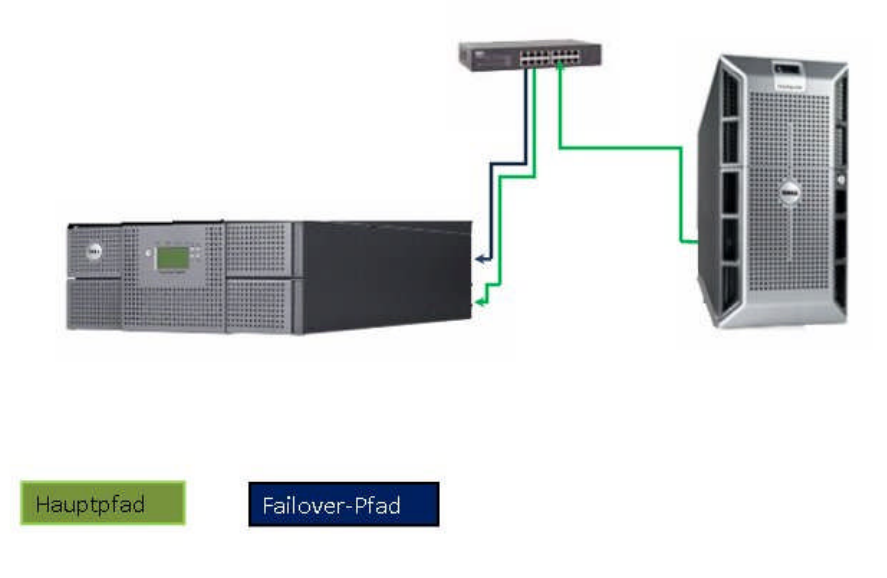

#### **Abbildung 10: Referenzkonfiguration 10**

#### **Failover-Referenzkonfiguration 11:**

#### **Ein Host mit zwei SAS-HBAs mit zwei Anschlüssen und ein PowerVault™-Kassettenarchiv mit einem LTO 4-SAS- und einem LTO 5-SAS-Laufwerk**

Bei dieser Konfiguration findet ein Failover statt, wenn eines der Laufwerke im Kassettenarchiv ausfällt (Hardwarefehler oder die Verbindung zwischen Laufwerk und HBA wird unterbrochen).

Fällt ein Anschluss im SAS-Laufwerk aus, findet ein Failover statt und die Daten werden im Datenstrom über die zweite SAS-Verbindung auf dasselbe Laufwerk übertragen.

Fällt ein SAS-Laufwerk aus, erfolgt ein Failover des Steuerpfads und die Daten werden zu dem zusätzlichen Laufwerk im Kassettenarchiv verschoben.

Die physische Verbindung bei dieser Konfiguration ist in Abbildung 11 dargestellt.

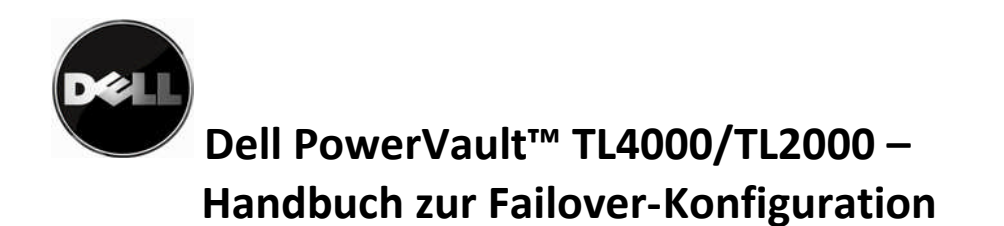

(ein Host mit zwei HBAs, zwei SAS-Laufwerke)

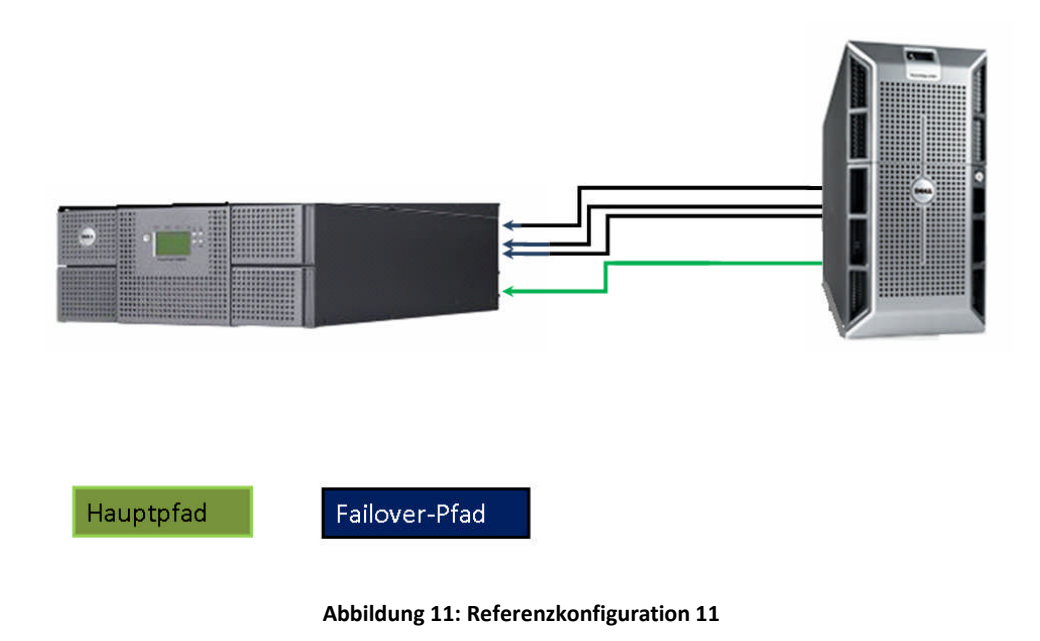

## <span id="page-14-0"></span>**Umgebung für Failover-Unterstützung konfigurieren**

Stellen Sie sicher, dass folgende Voraussetzungen für eine erfolgreiche Umgebungskonfiguration erfüllt sind:

- Das Dell PowerVault™TL2000- oder TL4000-Kassettenarchiv ist für failover-fähige Laufwerke konfiguriert. Siehe hierzu die Matrix für Failover-Konfigurationsunterstützung.
- Eine Netzwerkverbindung zum Dell PowerVault™TL2000/TL4000-Kassettenarchiv für Verwaltungszwecke. Weitere Informationen hierzu finden Sie im Benutzerhandbuch zum Dell PowerVault™TL4000\TL2000-Kassenttenarchiv.
- Eine Failover-Lizenz für das Dell PowerVault™TL4000\TL2000-Kassettenarchiv
- Ein Hostsystem, das für die Anzahl der benötigten Archivverbindungen für Ihre Umgebung konfiguriert ist
- Ausreichend Kabel für die für Ihre Umgebung benötigten Verbindungen
- Ein Fibre-Channel-Switch, wenn Sie eine Fibre-Channel-Konfiguration verwenden
- Eine CommVault-Datensicherungsanwendung
	- a. Für das Dell PowerVault™TL4000-Kassettenarchiv mit LTO 4-Laufwerken i. CommVault Galaxy 6.1 SP4 oder höher mit aktivierter SAN-Lizenz
	- b. Für das Dell PowerVault™TL2000/TL400-Kassettenarchiv mit LTO 5-Laufwerken
		- i. CommVault Simpana 8.0 SP4 oder höher mit aktivierter SAN-Lizenz
		- ii. Installierte Programmkorrektur für die Unterstützung von LTO5-Bändern

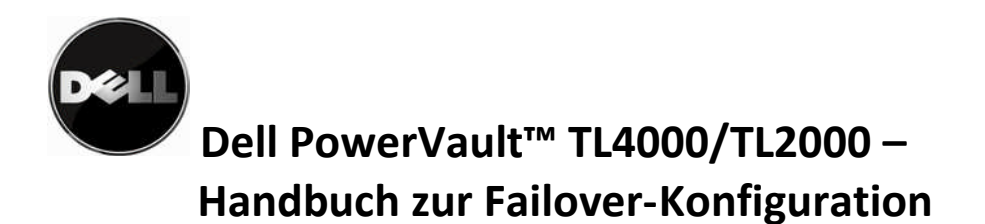

 Dell PowerVault™TL2000/TL4000 Microsoft Windows-Einheitentreiber. Der Treiber kann von der Dell-Unterstützungssite heruntergeladen werden: [http://support.dell.com](http://support.dell.com/)

Wichtiger Hinweis: Eine Liste der aktuell unterstützten Betriebssysteme, Datensicherungsanwendungen und Dell PowerVault™-Kassettenarchivkonfigurationen finden Sie in der Dell PowerVault™ Compatibility Matrix.

<http://support.dell.com/support/edocs/stor-sys/matrix/PVMatrix/index.htm>

### <span id="page-15-0"></span>**Failover-Konfiguration für die Dell PowerVault™TL2000/TL4000- Kassettenarchive**

#### <span id="page-15-1"></span>**Kassettenarchiv in den Offlinemodus setzen**

Vor dem Starten des Failover-Konfigurationsprozesses müssen Sie sicherstellen, dass keine Sicherungsjobs aktiv sind und die Archivressourcen nicht von der Bandsicherungsanwendung gesteuert werden.

Befolgen Sie die Anweisungen im Benutzerhandbuch zum Dell PowerVault™TL2000/TL4000- Kassettenarchiv, um das Kassettenarchiv in den Offlinestatus zu setzen. Wenn Ihnen dieses Dokument nicht vorliegt, können Sie es von der Dell-Unterstützungssite bei folgender Adresse herunterladen: [http://support.dell.com.](http://support.dell.com/)

#### <span id="page-15-2"></span>**Neueste Version der Firmware für Kassettenarchiv und Laufwerk installieren**

Stellen Sie sicher, dass auf Ihrem Dell PowerVault**™**TL2000/TL4000-Kassettenarchiv die neueste Version der Firmware für Kassettenarchiv und Laufwerk installiert ist. Die aktuelle Firmware finden Sie unter [http://support.dell.com.](http://support.dell.com/)

Ist ein Firmware-Upgrade erforderlich, befolgen Sie die Anweisungen im Firmware-Downloadpaket, das Sie unter http://support.dell.com finden.

#### **Failover-Lizenz auf dem Kassettenarchiv installieren**

Für die Failover-Unterstützung muss die Lizenz für das Kassettenarchiv eingegeben werden. Ist eine Lizenz erforderlich, wenden Sie sich an Ihren zuständigen technischen Dell Ansprechpartner. Befolgen Sie die Schritte in der Failover-Dokumentation, um die Lizenz für Ihr Kassettenarchiv zu erhalten.

Die Failover-Funktion kann über die Remote Management Unit (RMU) oder die Operator Control Panel (OCP) aktiviert werden. Wählen Sie die von Ihnen bevorzugte Methode aus und befolgen Sie die folgenden Anweisungen.

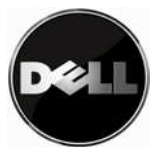

#### **Lizenzaktivierungsschlüssel für Path Failover über die Remote Management Interface (RMU) eingeben**

Wenn Sie bereits bei der Verkaufsstelle Failover-Funktionen mitbestellt haben, befindet sich der Umschlag mit dem Failover-Autorisierungscode in dem Karton mit den Zubehörteilen, den Sie zusammen mit der Einheit erhalten haben. Falls Sie Failover-Funktionen erst zu einem späteren Zeitpunkt bestellt haben, wurde der Umschlag mit diesem Autorisierungscode separat zugesendet. Befolgen Sie die im Zertifikat mit dem Failover-Autorisierungscode aufgeführten Anweisungen, um einen Lizenzschlüssel zu erhalten. Mit dem zugesendeten Autorisierungscode kann das Failover-Feature auf dem Kassettenarchiv nicht aktiviert werden.

Anweisungen für den Zugriff und die Navigation in der RMU finden Sie im Benutzerhandbuch für das Dell PowerVault**™**TL2000/TL4000-Kassettenarchiv.

Das Kassettenarchiv überprüft den eingegebenen Lizenzschlüssel und gibt die Nachricht "Failover Enabled" aus, wenn der Lizenzschlüssel richtig ist. Wird ein falscher Lizenzschlüssel eingegeben, gibt das Kassettenarchiv die Fehlernachricht "Key Not Validated" aus.

1. Navigieren Sie zu Configure Library  $\rightarrow$  Path Failover.

2. Geben Sie den 12stelligen Path Failover-Lizenzschlüssel in den dafür vorgesehenen Bereich ein.

**Abbildung 12: PowerVault™TL4000-Failover-Aktivierungsanzeige**

3. Klicken Sie auf Activate, um den Lizenzschlüssel zu sichern und die Failover-Funktionen auf dem Kassettenarchiv zu aktivieren. Wenn Sie den Lizenzschlüssel richtig eingegeben haben, erscheint die folgende Anzeige.

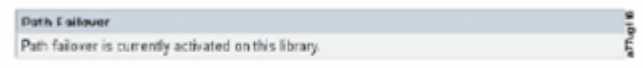

**Abbildung 13: Anzeige in der RMU auf dem PowerVault™TL4000-Kassettenarchiv nach dem Aktivieren der Failover-Funktionen**

#### **Aktivierungsschlüssel für Path Failover über die Bedienerkonsole eingeben**

Wenn Sie bereits bei der Verkaufsstelle Failover-Funktionen mitbestellt haben, befindet sich der Umschlag mit dem Failover-Autorisierungscode in dem Karton mit den Zubehörteilen, den Sie zusammen mit der Einheit erhalten haben. Falls Sie Failover-

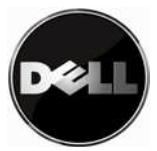

Funktionen erst zu einem späteren Zeitpunkt bestellt haben, wurde der Umschlag mit diesem Autorisierungscode separat zugesendet. Befolgen Sie die im Zertifikat mit dem Failover-Autorisierungscode aufgeführten Anweisungen, um einen Lizenzschlüssel zu erhalten. Mit dem zugesendeten Autorisierungscode kann das Failover-Feature auf dem Kassettenarchiv nicht aktiviert werden.

Anweisungen zur Navigation in der Bedienerkonsole finden Sie im Benutzerhandbuch für das Dell PowerVault™TL2000/TL4000-Kassettenarchiv.

Das Kassettenarchiv überprüft den eingegebenen Lizenzschlüssel und gibt die Nachricht "Failover Enabled" aus, wenn der Lizenzschlüssel richtig ist. Wird ein falscher Lizenzschlüssel eingegeben, gibt das Kassettenarchiv die Fehlernachricht "Key Not Validated" aus.

1. Navigieren Sie zu Configure  $\rightarrow$  Path Failover.

2. Drücken Sie die Taste "Select", um die erste Stelle des 12-stelligen Lizenzschlüssels hervorzuheben.

3. Wählen Sie jede Stelle mit Hilfe der Aufwärts- oder Abwärtstasten aus.

4. Drücken Sie die Taste "Select", um die jeweils nächste Stelle hervorzuheben.

5. Drücken Sie nach Eingabe der letzten Stelle die Abwärtstaste und wählen Sie eine der folgenden Möglichkeiten aus:

- Save - um die Einstellungen zu übernehmen.

- Cancel - um die Einstellungen zu löschen.

#### **Dell PowerVault™TL2000/TL4000-Steuerpfad auf den sekundären Laufwerken konfigurieren**

Das Kassettenarchiv hat standardmäßig nur einen Steuerpfad über Laufwerk 1 im Kassettenarchiv, unabhängig davon, wie viele Laufwerke im Kassettenarchiv installiert wurden. Um die Failover-Funktion für den Steuerpfad zu konfigurieren, müssen Sie den Steuerpfad in den Laufwerkeinstellungen für das sekundäre Laufwerk aktivieren. Anweisungen für die Aktivierung des Steuerpfads finden Sie im Benutzerhandbuch für das Dell PowerVault™TL2000/TL4000- Kassettenarchiv. Akivieren Sie den Steuerpfad für alle weiteren Laufwerke im Kassettenarchiv.

#### **Kassettenarchiv wieder in den Onlinemodus setzen**

Wie Sie das Kassettenarchiv wieder in den Onlinemodus setzen, können Sie im Benutzerhandbuch für das Dell PowerVault™TL2000/TL4000-Kassettenarchiv nachlesen.

#### <span id="page-17-0"></span>**Konfiguration des Ausweichhostsystems für Control Path Failover**

Auf dem Hostsystem muss Microsoft Windows 2003, 2008 oder 2008 R2 (32- oder 64-Bit) installiert sein. Sie müssen den Dell PowerVault™TL4000-Einheitentreiber auf Ihrem Ausweichhostsystem installieren. Der Dell PowerVault™TL2000/TL4000-Treiber kann bei folgender Adresse heruntergeladen werden: [http://support.dell.com.](http://support.dell.com/) Befolgen Sie die Installationsanweisungen im Treiberpaket.

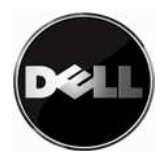

Überprüfen Sie, ob das Kassettenarchiv vom Betriebssystem erkannt wird. Für jede physische Verbindung zu den Laufwerken sind die Laufwerke im Gerätemanager aufgelistet.

#### <span id="page-18-0"></span>**Konfiguration und Unterstützung der Anwendung für die Datensicherung**

CommVault ist die derzeit einzige Anwendung für die Datensicherung, die Failover-Funktionen unterstützt Anweisungen zur Installation finden Sie in der CommVault-Dokumentation.

\*Wichtiger Hinweis: Stellen Sie sicher, dass Ihre CommVault-Installation alle Aktualisierungen für die LTO 5- Bandunterstützung aufweist.

**Hinweis:** Führen Sie die im Abschnitt "Konfiguration und Unterstützung der Anwendung für die Datensicherung" aufgeführten Schritte für die Konfiguration von zwei HBAs auch dann durch, wenn in der Konfiguration Ihres Kassettenarchivs direkt angeschlossene SAS- oder Fibre-Channel-Laufwerke enthalten sind. Mit Hilfe der im Abschnitt zur Konfiguration von zwei HBAs (Host Bus Adapter) aufgeführten Konfigurationseinstellungen werden in der SAS- oder direkt angeschlossenen Fibre-Channel-Konfiguration Failover-Funktionen unterstützt.

Sobald CommVault Galaxy installiert ist, müssen einige zusätzliche Schritte zur Konfiguration der Failover-Funktionen ausgeführt werden. Lesen Sie hierzu die Anweisungen zur Konfiguration der Failover-Funktionen von CommVault unter [http://www.commvault.com/.](http://www.commvault.com/)

- Rufen Sie die Registerkarte "Services" auf.
- Wählen Sie "Support Services" und anschließend "Documentation" aus.
- Klicken Sie auf den Link "Books Online" für die gewünschte Softwareversion.
- Klicken Sie am oberen rechten Rand der Seite auf "Search".
- Suchen Sie nach den Suchbegriffen "SAN-Attached Libraries".
- Rufen Sie den Artikel "SAN-Attached Libraries" auf und befolgen Sie die Anweisungen unter "Configuring Dual Host Bus Adapters (HBA)".

Sobald CommVault ordnungsgemäß für Failover konfiguriert wurde, erscheint die in Abbildung 14 dargestellte Anzeige.

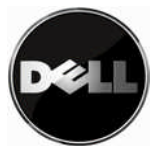

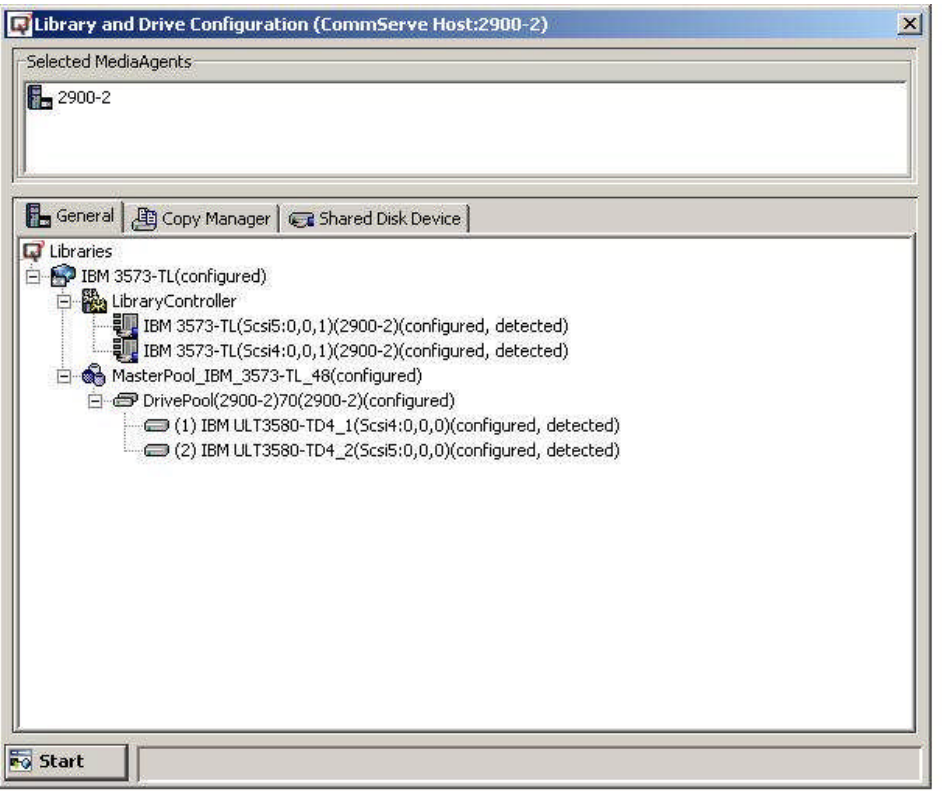

**Abbildung 14: Vollständig konfigurierte CommVault-Anwendung**

## <span id="page-19-0"></span>**Überprüfung der Failover-Konfiguration**

Befolgen Sie die Schritte in der folgenden Tabelle, um zu prüfen, ob Ihre Konfiguration erfolgreich abgeschlossen wurde. Das Testverfahren führt Sie durch ein vom Benutzer eingeleitetes Failover-Ereignis, um die Konfiguration zu überprüfen, das Failover-Verhalten aufzuzeigen und die Wiederherstellung der Einheit nach einem Failover-Ereignis zu demonstrieren.

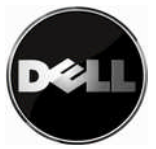

### <span id="page-20-0"></span>**Failover-Testverfahren**

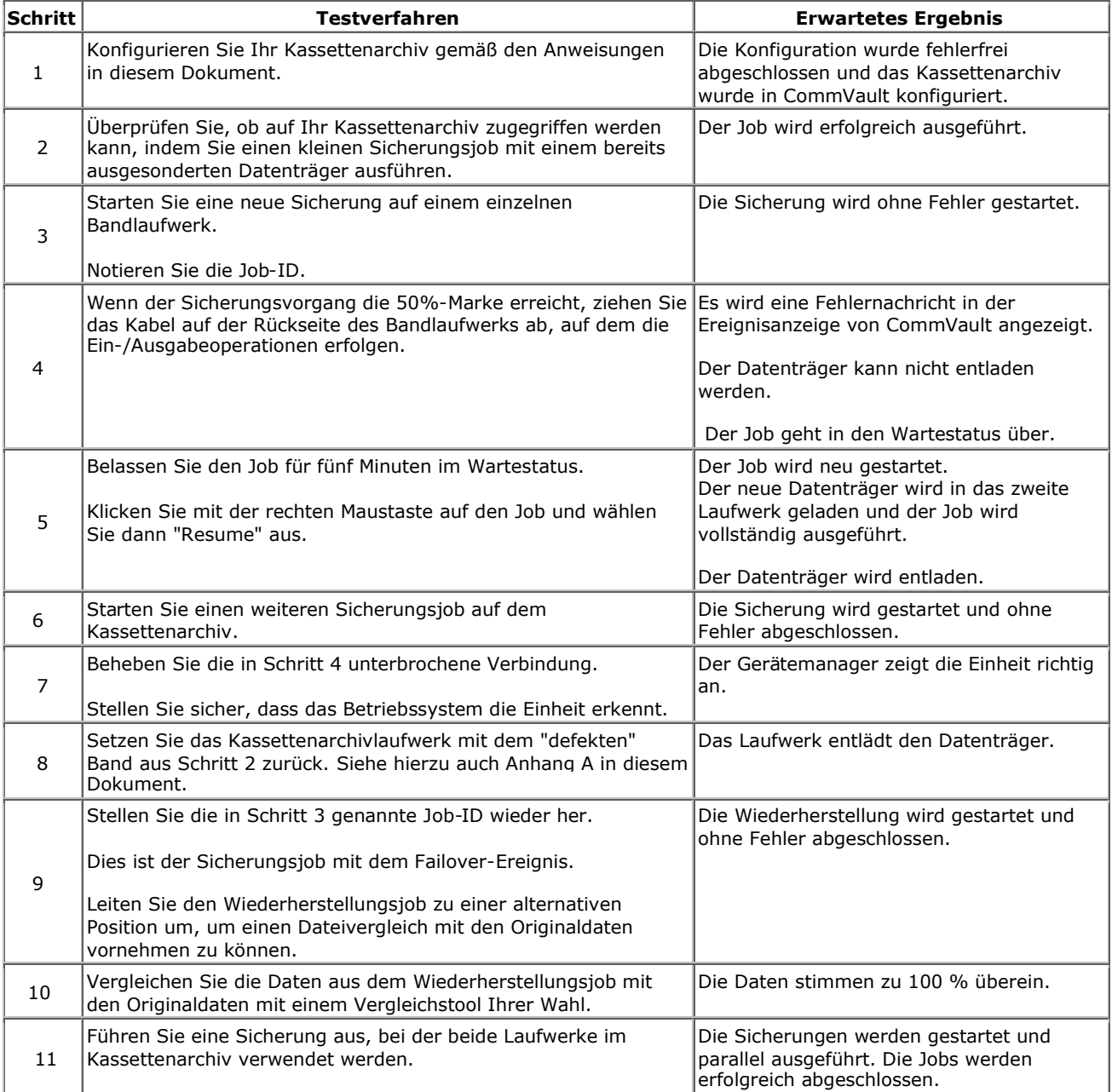

### <span id="page-20-1"></span>**Failover-Leistungsaspekte**

Die Failover-Funktion erfordert den Dell PowerVault™TL2000/TL4000-Einheitentreiber. Die zusätzliche Treiberfunktionalität hat deutliche Auswirkungen auf das Leistungsverhalten.

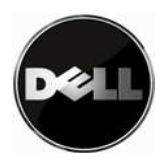

### <span id="page-21-0"></span>**Anhang A - Wiederherstellung nach einem Failover-Ereignis**

#### **Wiederherstellung nach einem Datenpfad-Failover-Ereignis in der Bandsicherungsanwendung**

Der für die Bandsicherungsanwendung zuständige Administrator muss die erforderlichen Wartungsvorgänge für die Konfiguration durchführen, um das Sicherungssystem vollständig wiederherstellen zu können. Die Bandsicherungsanwendung muss nicht konfiguriert werden.

#### **Zurücksetzen von Laufwerken**

Navigieren Sie in CommVault zu "Storage Resources/Libraries/mein fehlgeschlagenes kassettenarchiv/ Master Pool". Klicken Sie mit der rechten Maustaste auf das fehlerhafte Laufwerk und dann auf "Reset". Daraufhin wird eine Nachricht angezeigt, mit der der Benutzer aufgefordert wird, das Zurücksetzen des Laufwerks zu bestätigen. Klicken Sie auf "OK". Anschließend wird der Datenträger aus dem Laufwerk ausgegeben. In der Ereignisanzeige von CommVault erscheint eine Nachricht zur Wiederherstellung des Datenträgers, sobald der Datenträger vollständig ausgegeben wurde.

#### **Austauschen oder Aufrüsten von Laufwerken**

Damit auch weiterhin Failover-Funktionen in dem Kassettenarchiv unterstützt werden, muss beim Austauschen eines fehlerhaften Laufwerks darauf geachtet werden, dass die Konfiguration des Kassettenarchivs mit den unterstützten Failover-Konfigurationen übereinstimmt. Ein Laufwerk muss nicht bei allen Laufwerkfehlern zwangsläufig ausgetauscht werden.

Wenn Sie ein Laufwerk durch ein anderes Laufwerk desselben Typs (derselben Generation) ersetzen, hat dies keine Auswirkungen auf die Failover-Einstellungen. Anweisungen zum Austauschen von Laufwerken finden Sie im Benutzerhandbuch für das PowerVault™TL2000/TL4000-Kassettenarchiv. Nach der Installation eines Laufwerks muss sichergestellt werden, dass der Steuerpfad für beide Laufwerke aktiv ist.

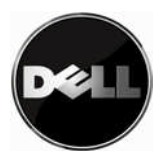

Beim Austausch eines Laufwerks durch ein Laufwerk derselben Generation oder bei der Aufrüstung eines Laufwerks auf eine neuere Generation ist Folgendes zu beachten. In solchen Fällen hat dies keine Auswirkungen auf die Konfiguration, solange das neue Laufwerk Failover unterstützt. Die Konfiguration der Sicherungsanwendung muss aktualisiert werden, um die neuen Laufwerke und die zugehörigen Seriennummern aufzunehmen. Achten Sie darauf, auch den Steuerpfad für die neuen Laufwerke zu aktivieren.

Wichtiger Hinweis: Der Austausch eines für Failover konfigurierten Laufwerks durch ein LTO 3-Laufwerk bewirkt, dass keine Failover-Funktionen mehr unterstützt. Hierzu erscheint keine Mitteilung an den Benutzer.

 $\overline{\phantom{a}}$  , where  $\overline{\phantom{a}}$  , where  $\overline{\phantom{a}}$  , where  $\overline{\phantom{a}}$ 

**23** | Seite 31.12.09 Version 2.0

Die aktuelle Dokumentation und Aktualisierungen finden Sie unter www.dell.com\support.

**Die Informationen in diesem Dokument können jederzeit ohne weitere Mitteilung geändert werden. © 2010 Dell Inc. Alle Rechte vorbehalten.**

Jegliche Vervielfältigung ist ohne die schriftliche Genehmigung von Dell Inc. strikt untersagt.

In diesem Text verwendete Marken: *Dell* und das Logo von *DELL* sind Marken von Dell Inc.

Andere in diesem Dokument verwendete Marken und Handelsnamen beziehen sich auf die Unternehmen, die Rechteinhaber der Marken und Handelsnamen sind, oder auf deren Produkte.

Dell Inc. beansprucht keinerlei Eigentumsrechte an Marken und Markennamen außer den eigenen Marken und Markennamen.